## アットサーチ機能改修について

2023年3月

#### TEPCO光ネットワークエンジニアリング株式会社

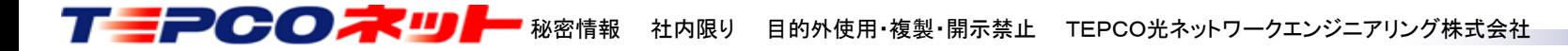

弊社では、アットサーチをご利用いただいているお客さまからいただいた要望を反映し、 利便性を高めるためのシステム改修を実施しました。

本資料で改修内容、操作方法を紹介しますので、ぜひご利用ください。

【改修内容】

- (1) ログイン画面のパスワード可視化
- (2) 検索時の都県デフォルトのユーザによる設定
- (3) 検索結果から検索電柱のみ表示
- (4) 地図拡大時の標識名自動表示の取りやめ

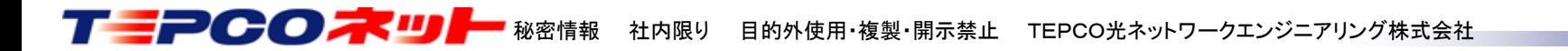

機能アイコンの追加

新機能追加に伴い、機能ボタンを新設しました

【改修前】 【改修後】

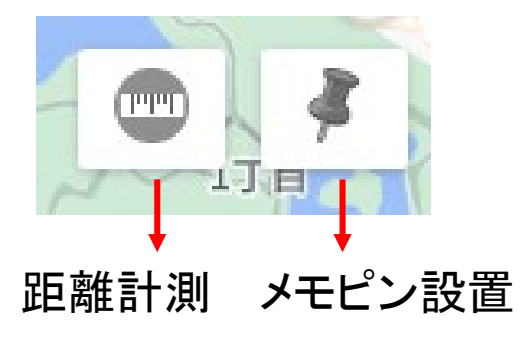

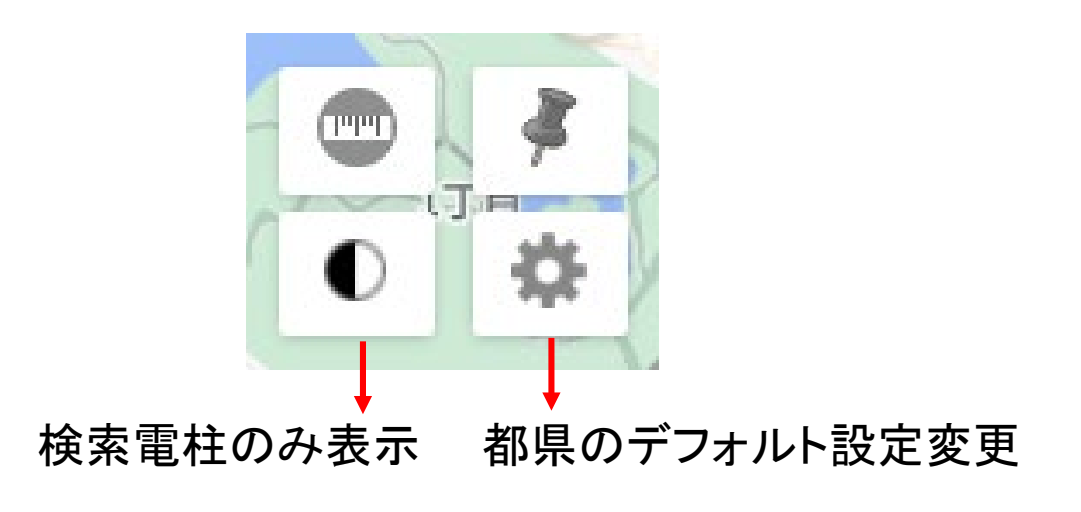

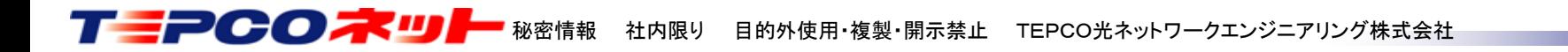

## (1)ログイン画面のパスワード可視化

パスワード誤りを防止するため、ログイン画面パスワード欄の入力文字を確認できる ボタンを設けました

### 【改修前】 【改修後】

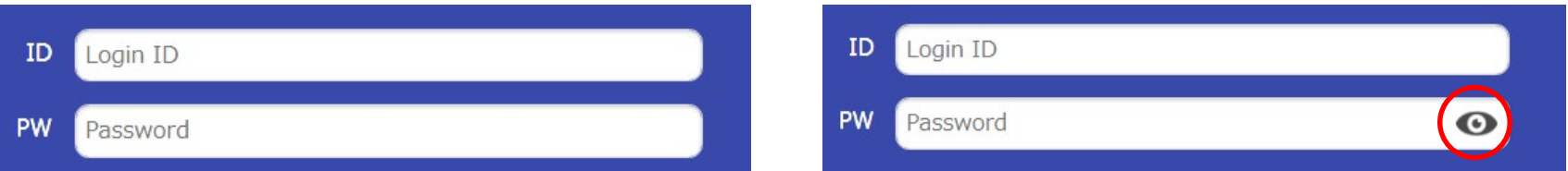

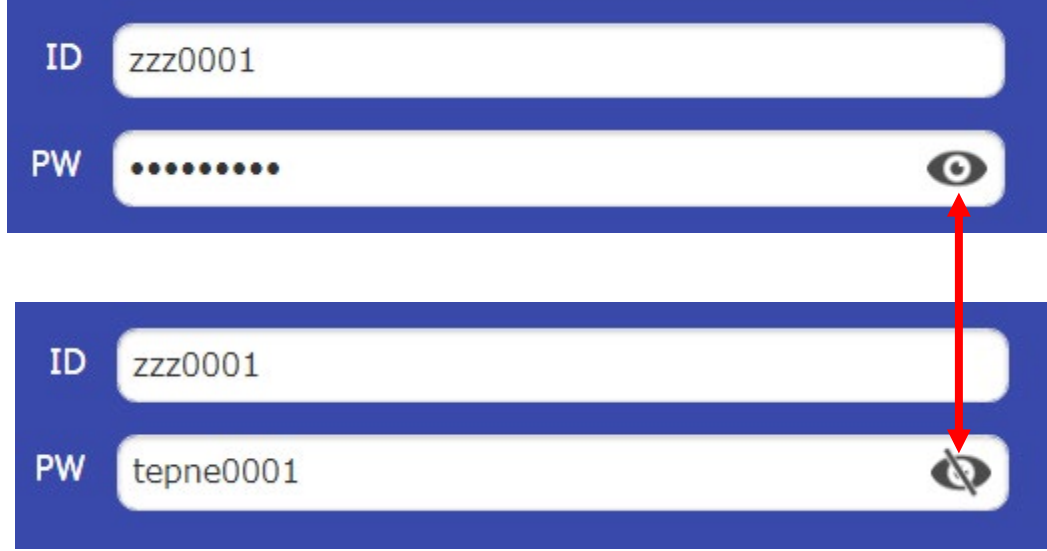

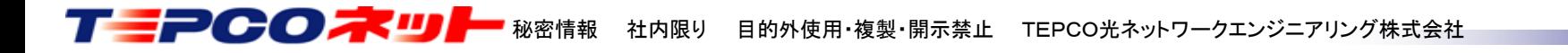

(2)検索時の都県デフォルトのユーザによる設定

検索画面表示時、東京23区がデフォルトで表示されますが、みなさまがよく利用する エリアがデフォルトで表示できるようになりました

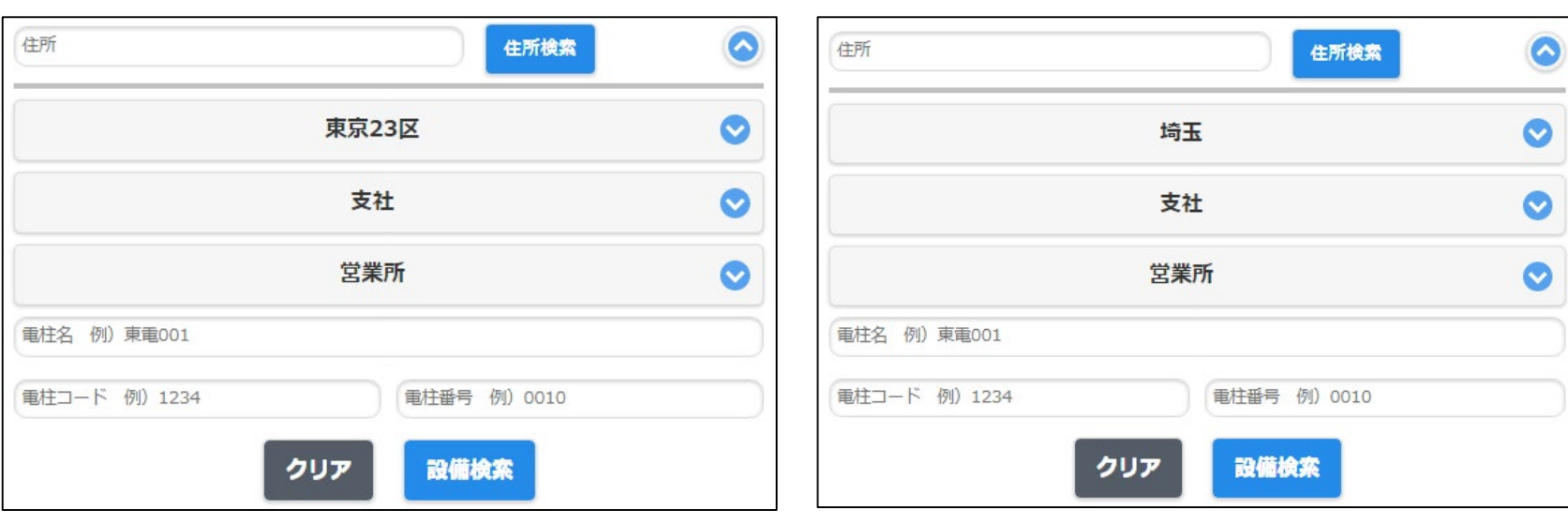

標準の表示(常に東京23区) マンの変更例(常に埼玉がデフォルト表示)

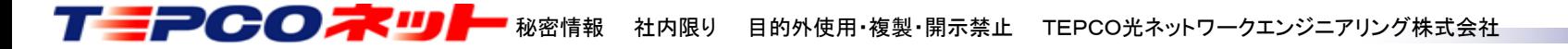

#### 埼玉デフォルトに変更する操作

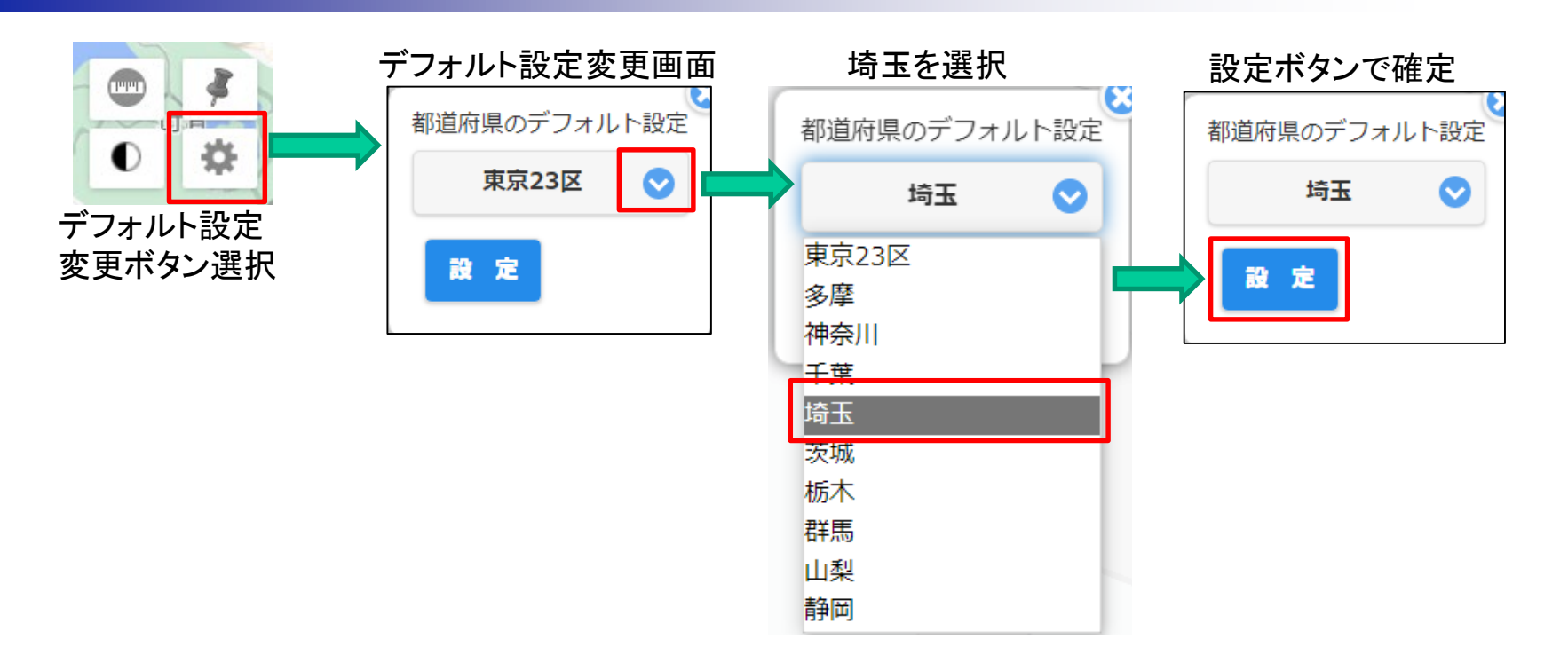

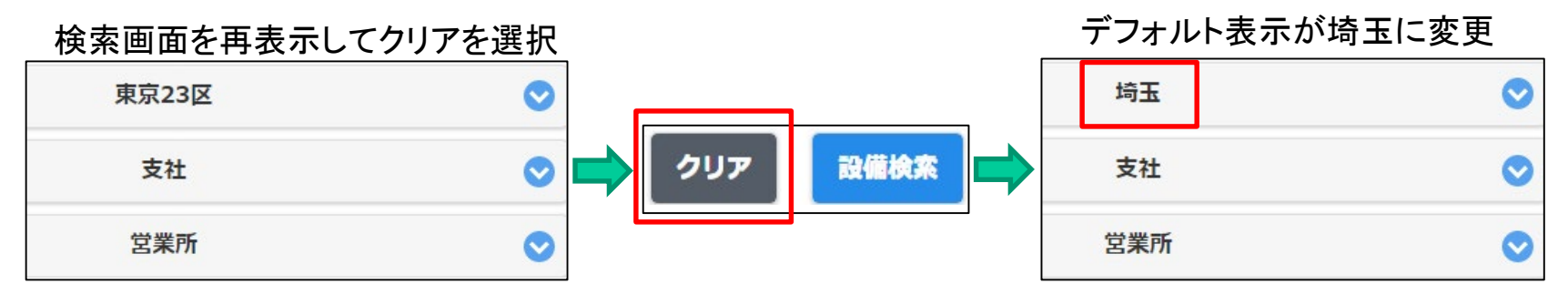

※ブラウザの再読込でも変更が反映されます

※ブラウザの変更や端末を変更した場合、設定は引き継がれませんので再設定が必要です

T - PCC # U + 秘密情報 社内限り 目的外使用·複製·開示禁止 TEPCO光ネットワークエンジニアリング株式会社

## (3) 検索結果から検索電柱のみ表示

電柱が多い場合に検索した電柱のみを表示したいとの要望により、通常の表示と 検索した電柱のみを表示する切替ができるようになりました

【改修前】 【改修後】

通常の表示のみ そのは インファン 検索電柱のみ表示のボタンにより切替

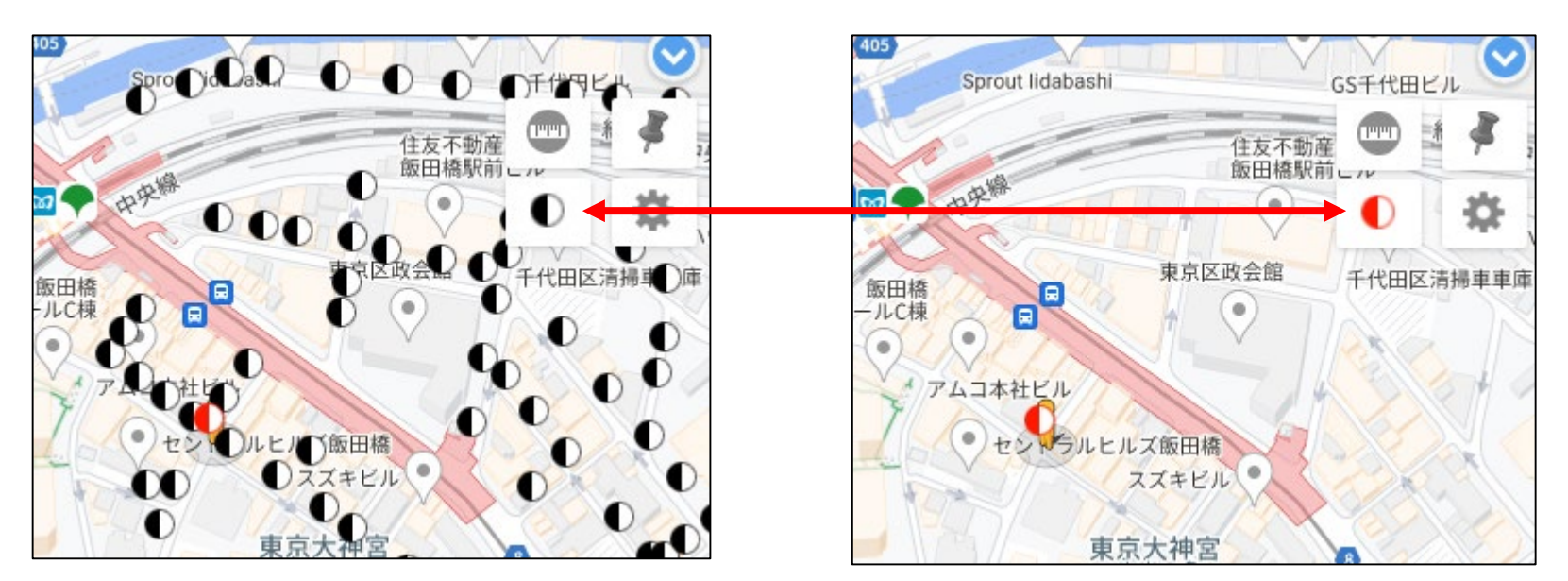

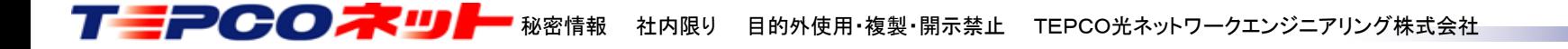

## (4) 地図拡大時の標識名自動表示の取りやめ

地図拡大時にも標識名ON-OFFボタンを有効とし、縮尺によらず標識名の表示・非表示 を切替えられるようになりました

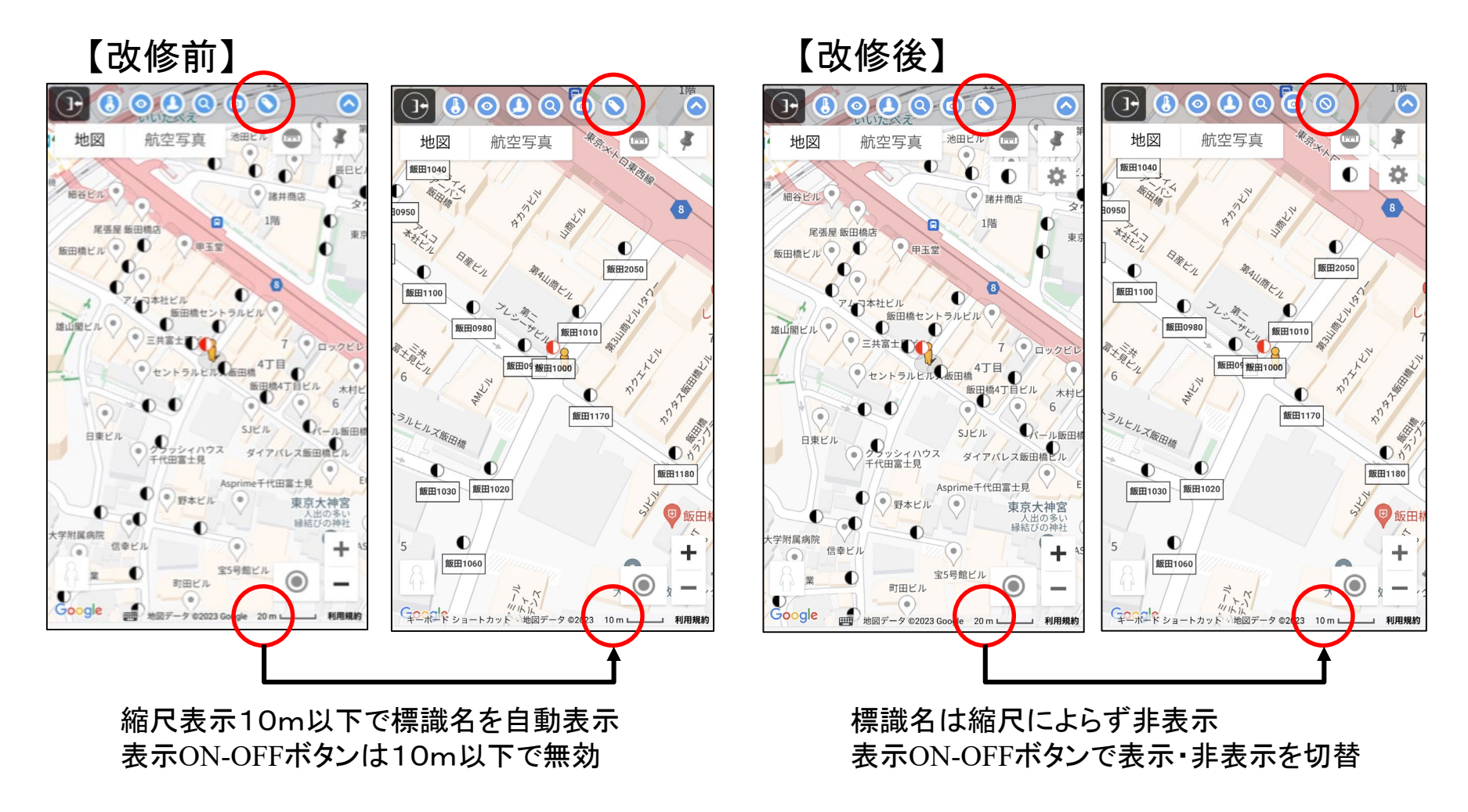

# 以 上

お問い合わせは当社ホームページのお問合せリンク、又は 「[at-search01@tepconet.co.jp](mailto:at-search01@tepconet.co.jp)」ヘメールでご連絡ください

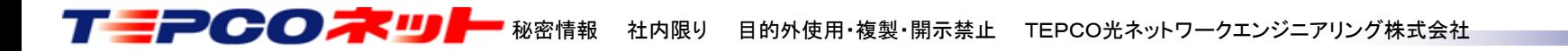